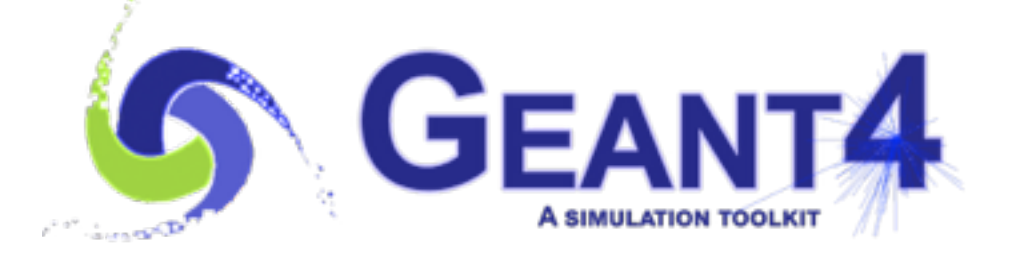

 Getting Started with **Geant4** at CERN, Geneva (Switzerland), 25-31 May 2021 John Apostolakis (CERN, EP-SFT)

Using the slides from Mihaly Novak's lecture (Jan. 2020)

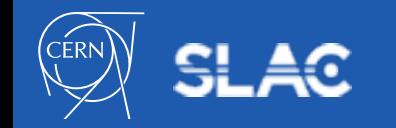

- What can be visualized?
- Type of visualization drivers
- Qt GUI with OpenGL driver

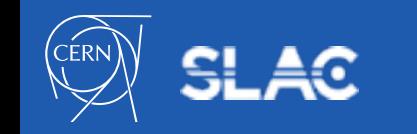

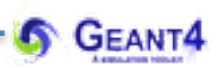

## **WHAT CAN BE VISUALIZED?**  Visualization

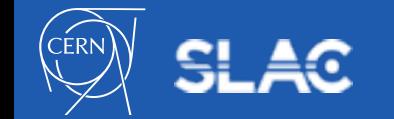

## • **Simulation data**:

- geometrical components, detector, simulation set-up
- particle trajectories and their tracking steps
- hits of particles in the geometry or
- quantities like energy deposit, dose, etc.
- **User defined objects** (not directly related to the simulation itself):
	- polylines (connected lines as an object): e.g. coordinate axes
	- 3D markers: e.g. eye guides
	- text:
		- descriptive character strings (e.g. some dynamic properties during tracking)
		- comments or titles
- **Geant4 visualization documentation: [Visualization Documentation](http://geant4-userdoc.web.cern.ch/geant4-userdoc/UsersGuides/ForApplicationDeveloper/html/Visualization/visualization.html)**

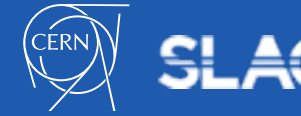

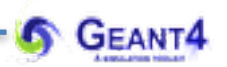

## **TYPE OF VISUALIZATION DRIVERS** Visualization

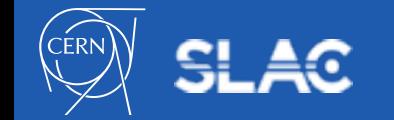

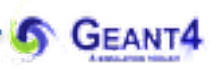

### A variety of choices depending on the requirements:

| <b>Driver</b>     | Variant | <b>Hight</b><br>quality<br>print | Interactive | browse<br>geometry<br>hierarchies | <b>Direct</b><br>access to G4<br>kernel | Make movies | Web |
|-------------------|---------|----------------------------------|-------------|-----------------------------------|-----------------------------------------|-------------|-----|
| OpenGL            | x       |                                  |             |                                   |                                         |             |     |
|                   | Xm      |                                  |             |                                   |                                         |             |     |
|                   | Qt      |                                  |             |                                   |                                         |             |     |
|                   | Win32   |                                  |             |                                   |                                         |             |     |
| OpenInventor      | Xt      |                                  |             |                                   |                                         |             |     |
|                   | Win32   |                                  |             |                                   |                                         |             |     |
| <b>DAWN</b>       |         |                                  |             |                                   |                                         |             |     |
| <b>VRML</b>       |         |                                  |             |                                   |                                         |             |     |
| HepRep            |         |                                  |             |                                   |                                         |             |     |
| gMocren           |         |                                  |             |                                   |                                         |             |     |
| RayTracer         |         |                                  |             |                                   |                                         |             |     |
| <b>ACSII File</b> |         |                                  |             |                                   |                                         |             |     |

**Comput. Phys. Comm. 178 (2008) 331-365**

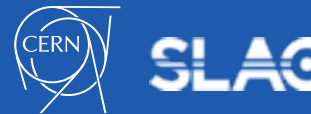

- From **controlling** point of view:
	- some visualization drivers work **directly from Geant4:**

• OpenGL, OpenInventor, RayTracer, ASCIITree

- for other visualization drivers, **a** (special) **file** must be **first produced by Geant4** then this file will be **rendered by another application**:
	- HepRep, DAWN, VRML, gMocren
- The **Geant4** code stays basically the same independently from the choice of the driver
- Visualization is performed either with commands or from C++ code
	- for the present tutorial, we confine ourselves to **command-driven** visualization (both in interactive and batch modes)

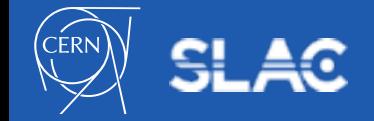

- Availability of drives:
	- six of the visualization drivers are always included by default (since they require no external libraries):
		- RayTracer, ASCIITree, HepRep, DAWN, VRML, gMocren
	- other visualization drives (e.g. OpenGL, OpenInventor) will be included only if they were explicitly required during the Geant4 build (through *cmake* using the appropriate *cmake option*):
		- $\bullet$ -DGEANT4 USE OPENGL X11=ON OpenGL visualization driver with X11 window
		- $\bullet$  -DGEANT4 USE QT=ON Qt GUI with OpenGL visualization driver
		- in all cases some headers and libraries (X11, Qt, OpenGL or MesaGL) need to be available on the system
		- $\bullet$  on your virtual machine, Geant4 is available with Qt GUI and OpenGL support

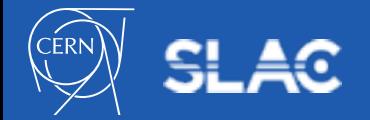

#### Type of visualization drivers

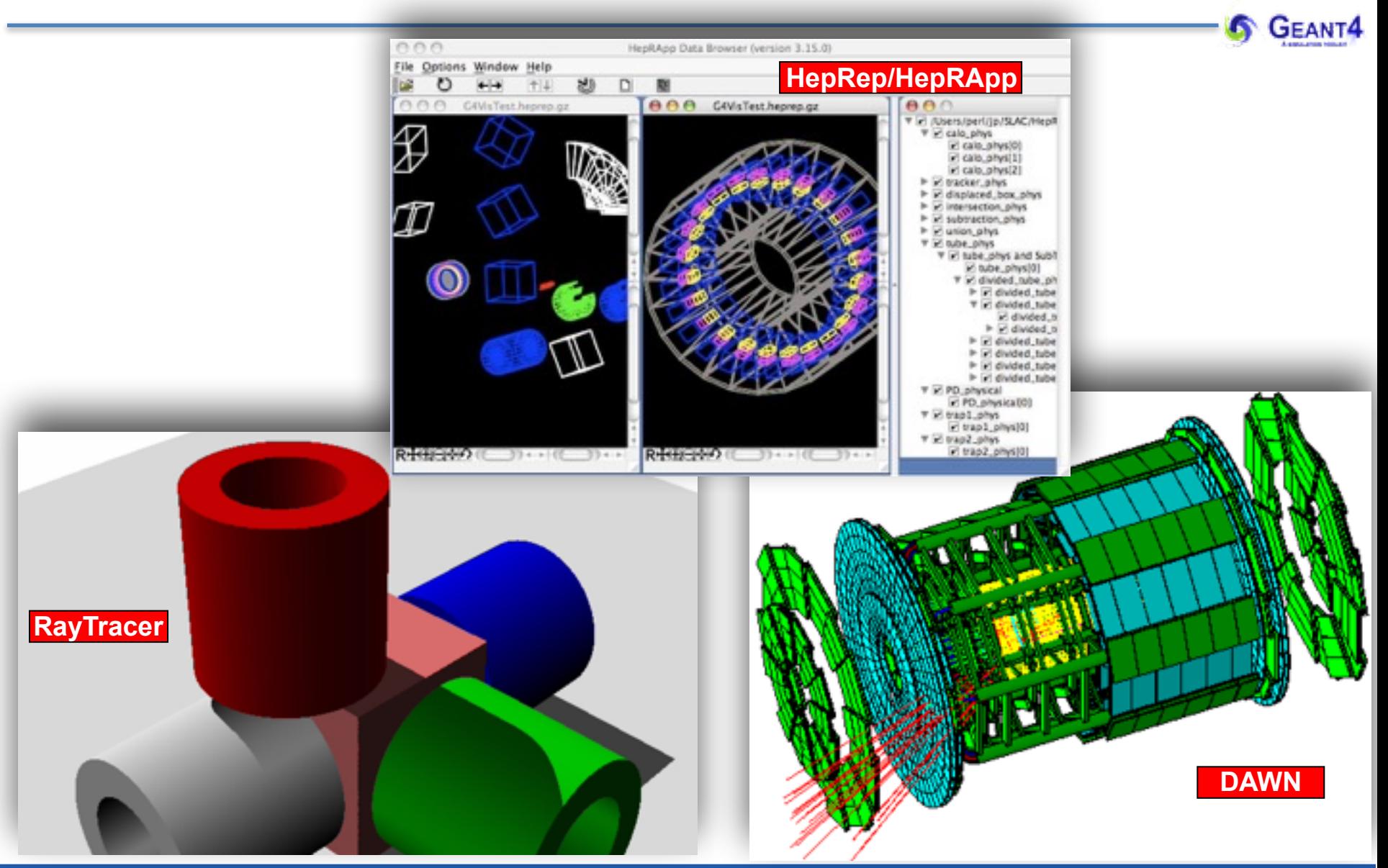

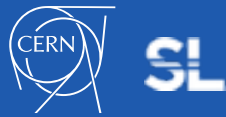

#### Type of visualization drivers

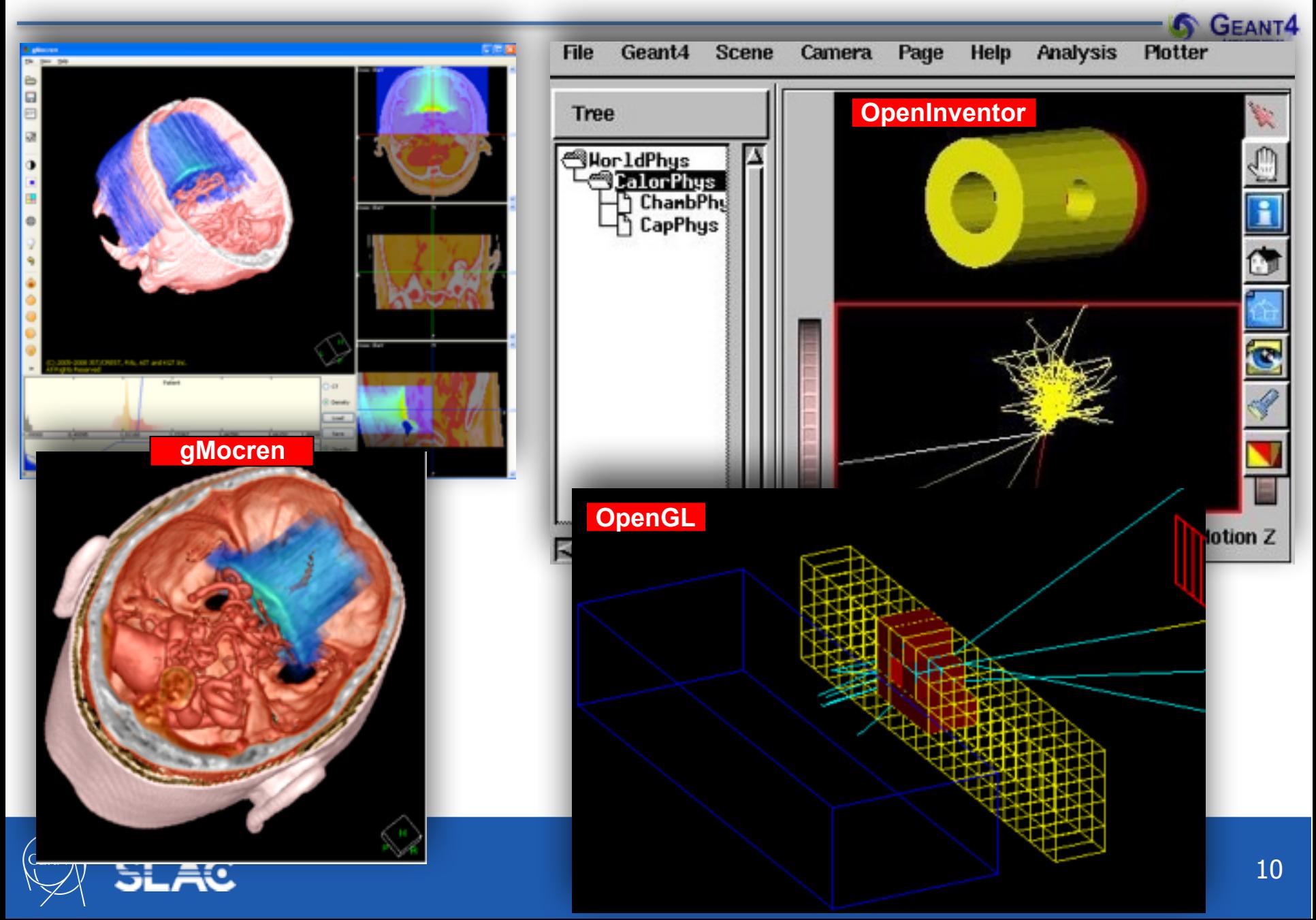

#### **Qt GUI** with **OpenGL visualization driver:**

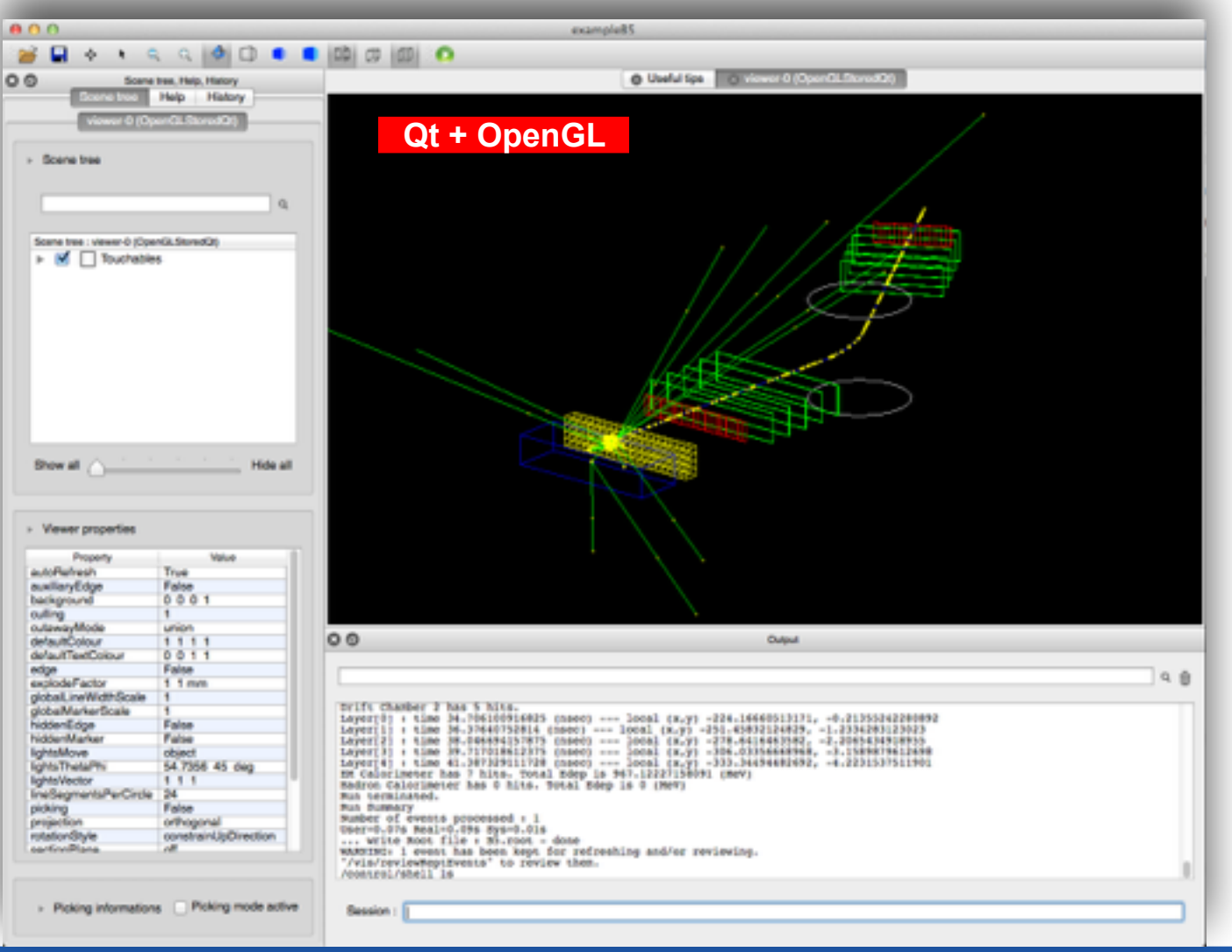

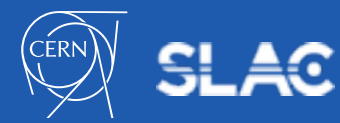

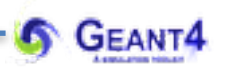

## **QT GUI WITH OPENGL DRIVER** Visualization

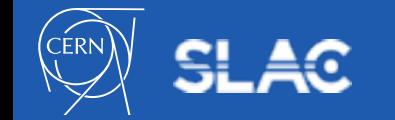

## **Qt GUI** with **OpenGL visualization driver:**

- recent developments focused on this combination
- documentation is available at **[Qt+OpenGL](http://geant4-userdoc.web.cern.ch/geant4-userdoc/UsersGuides/ForApplicationDeveloper/html/Visualization/visdrivers.html#qt)**
- Geant4 OpenGL tutorial with commands **[here](http://geant4.slac.stanford.edu/Presentations/vis/G4OpenGLTutorial/G4OpenGLTutorial.html)**
- to visualize the geometry:
	- */vis/***open OGL**
	- */vis/drawVolume*
- most of the Geant4 examples comes with a visualization macro (*vis.mac*)
- we will write ours

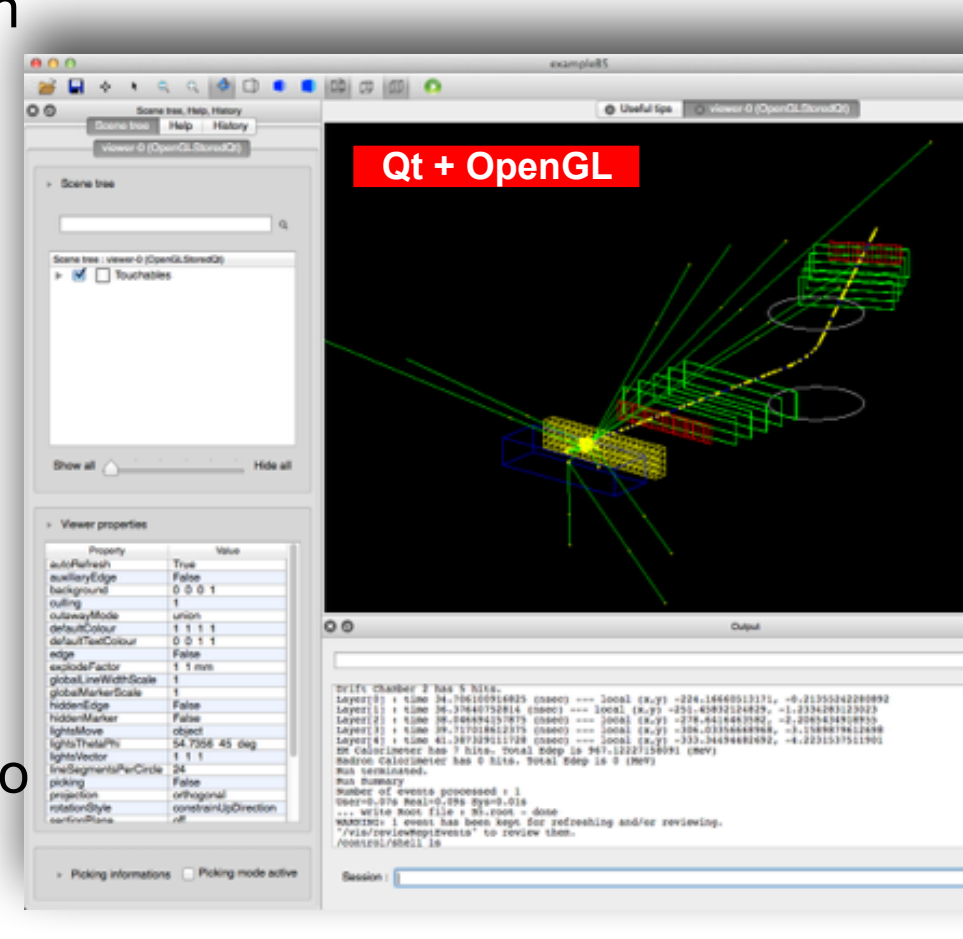

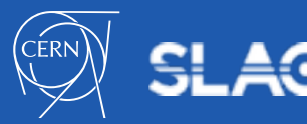

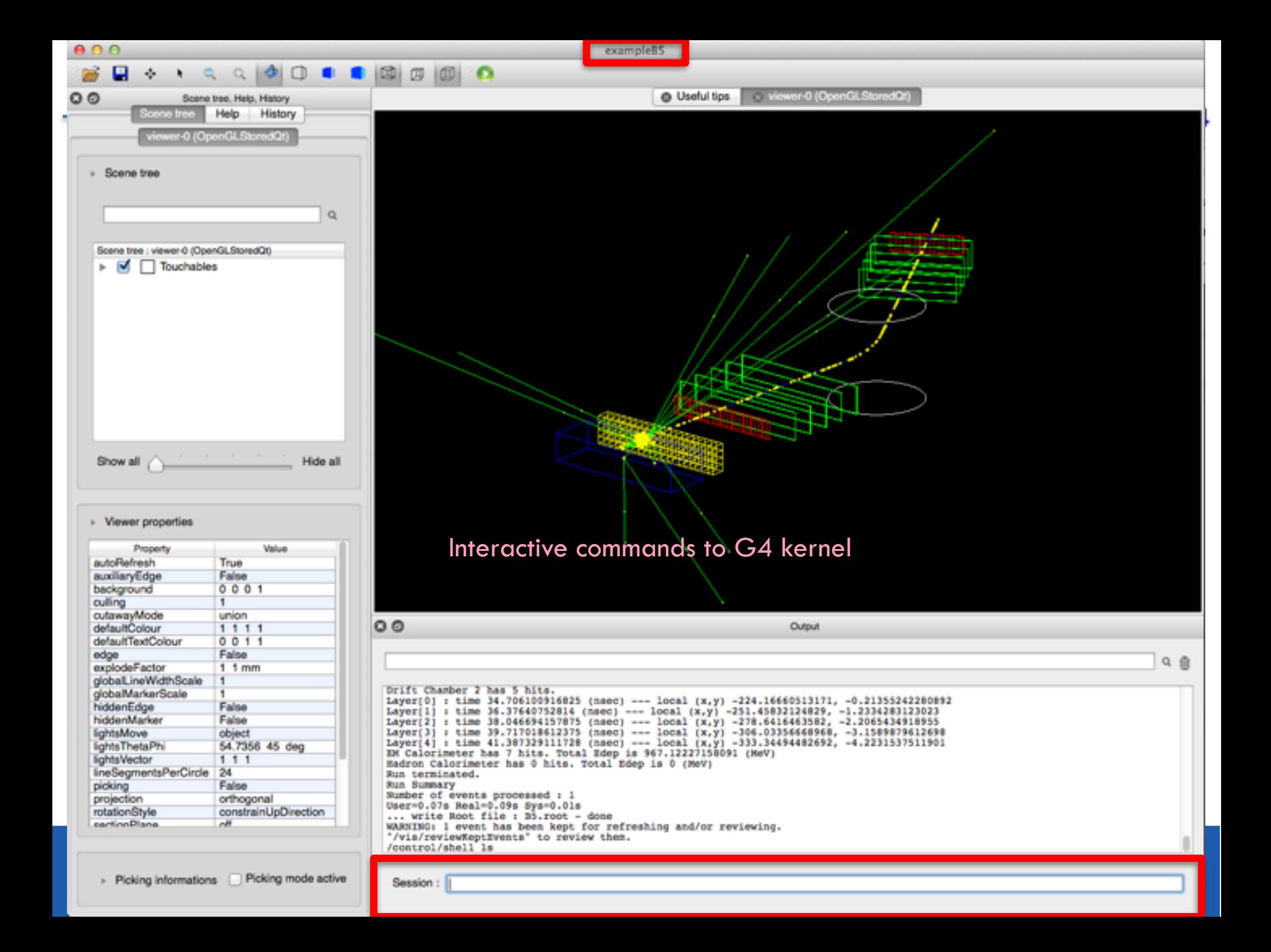

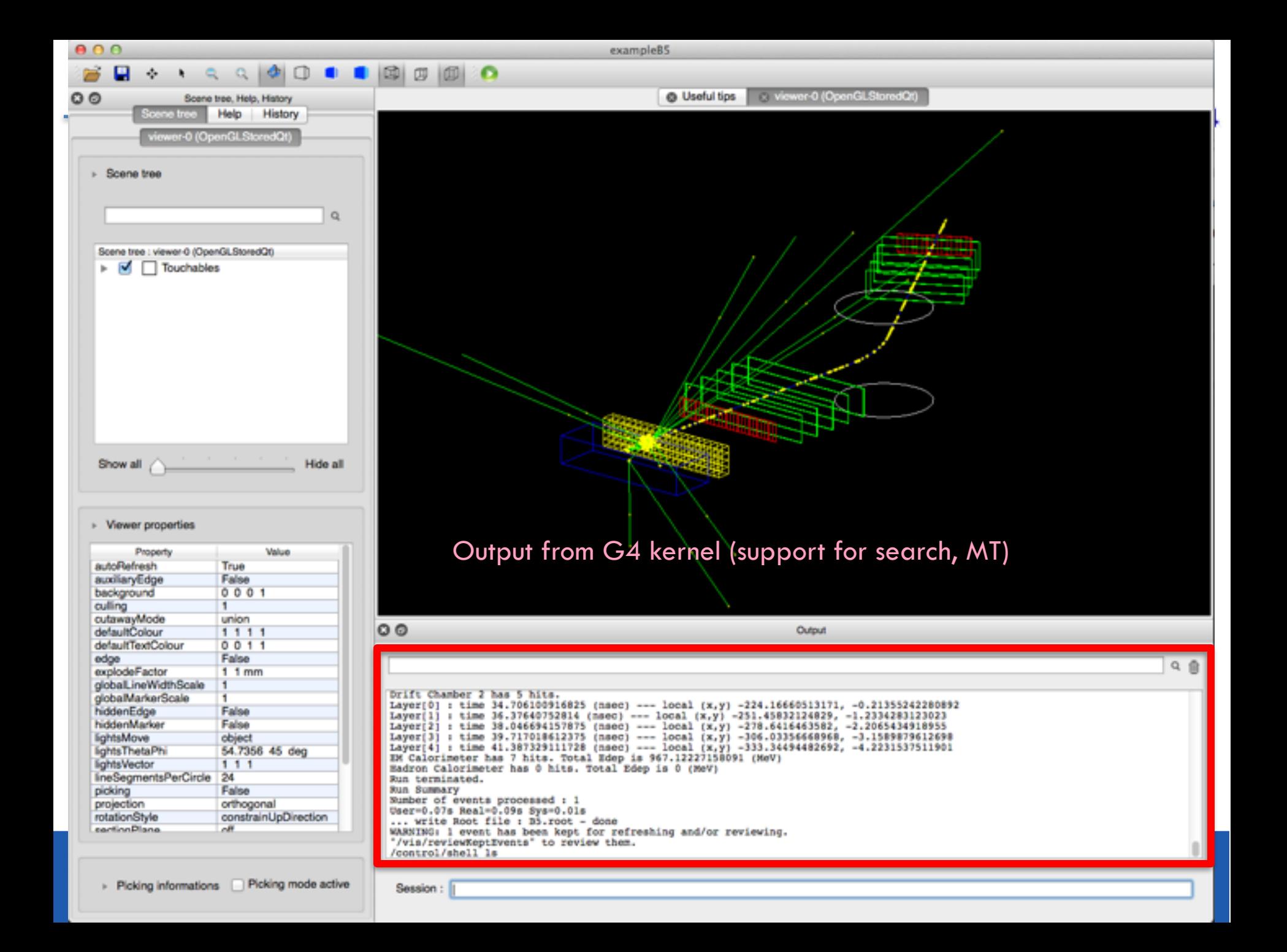

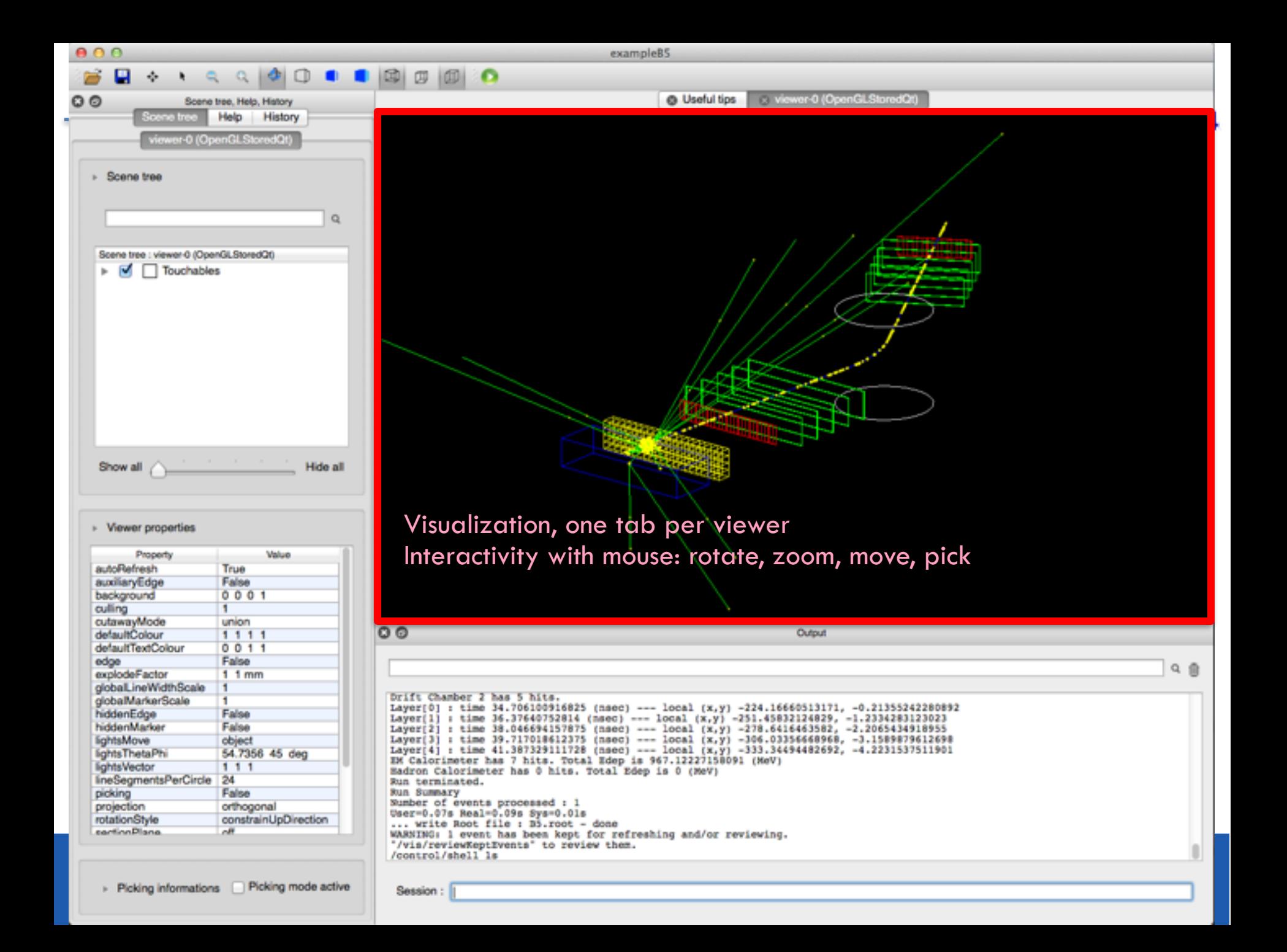

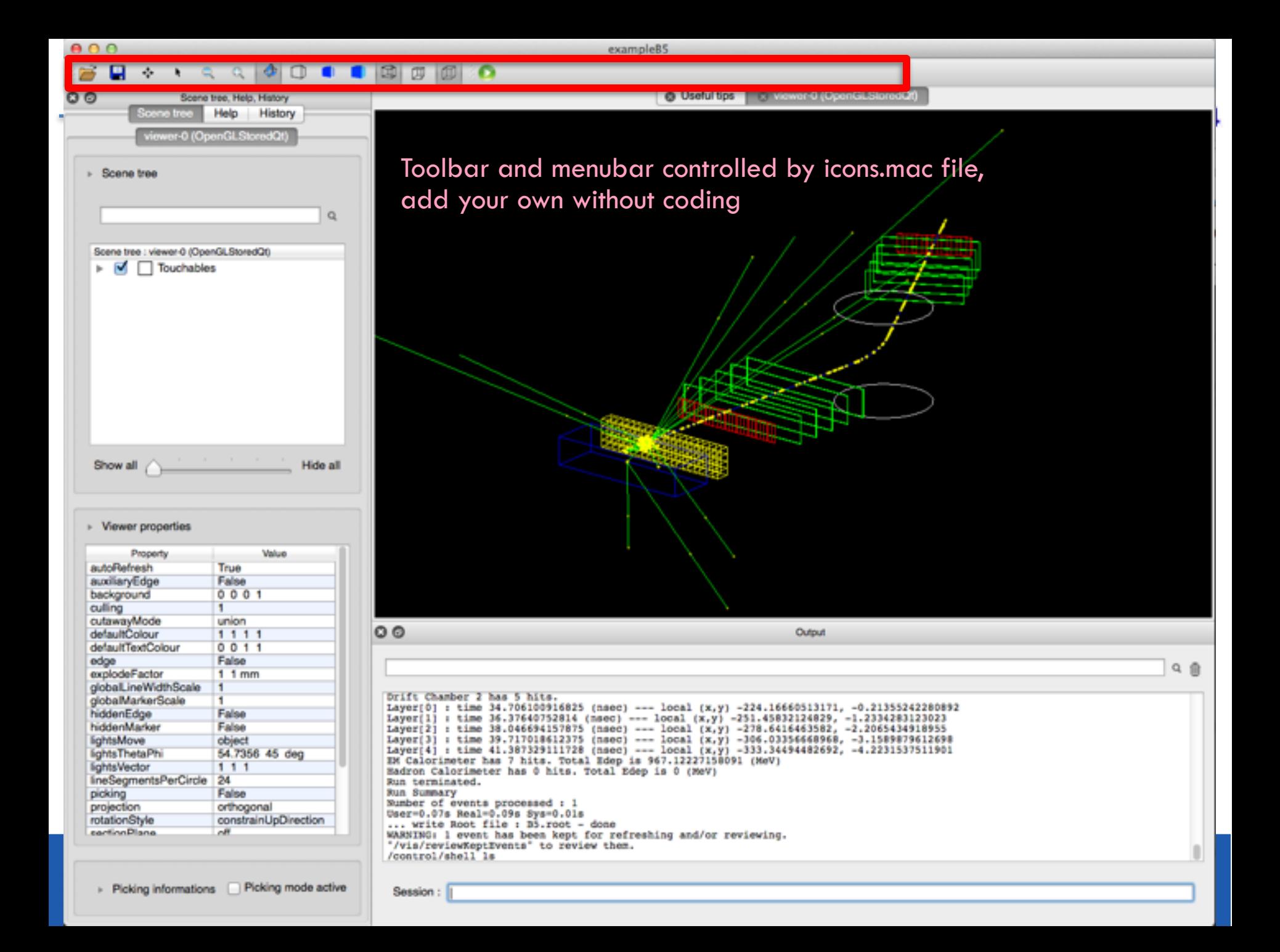

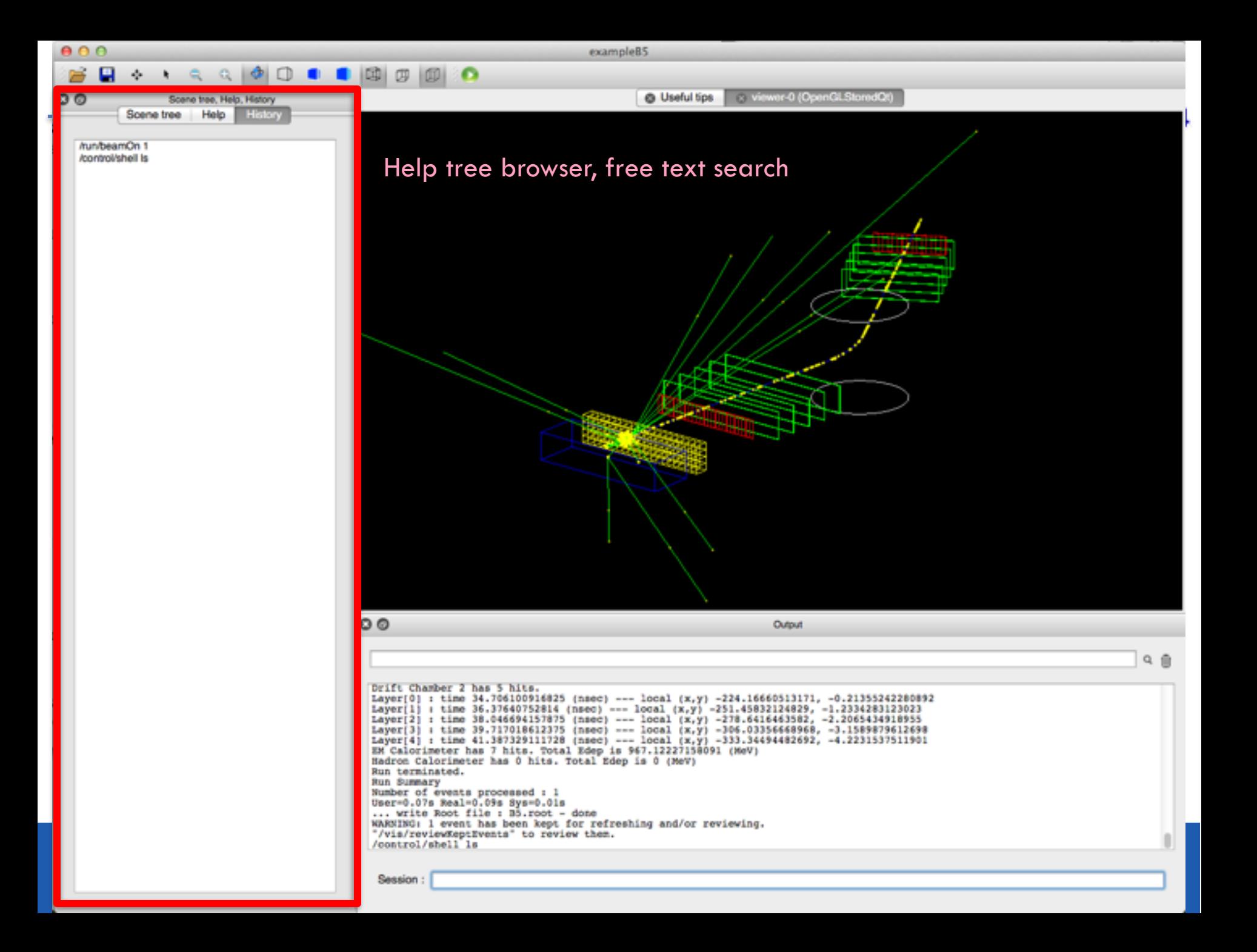

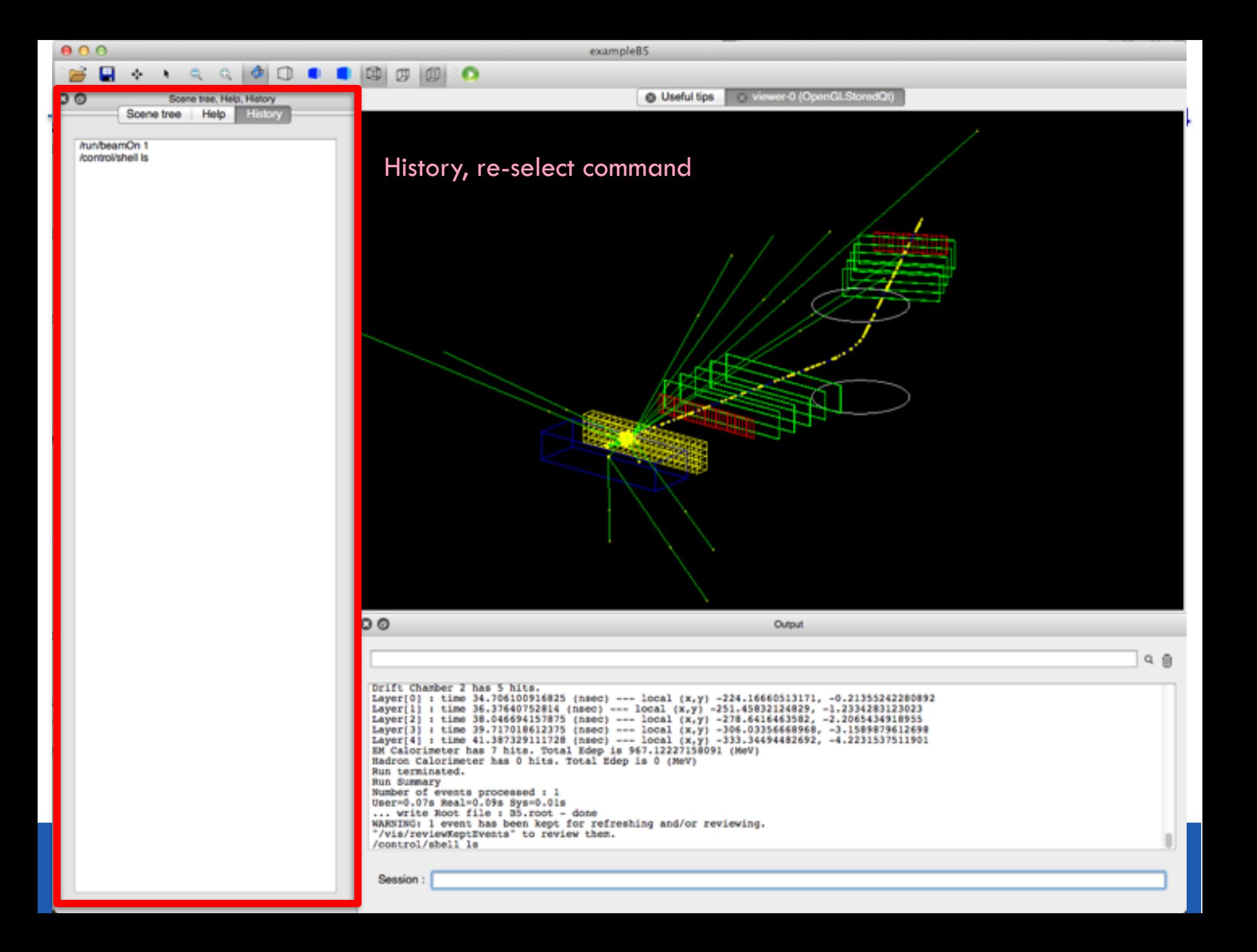

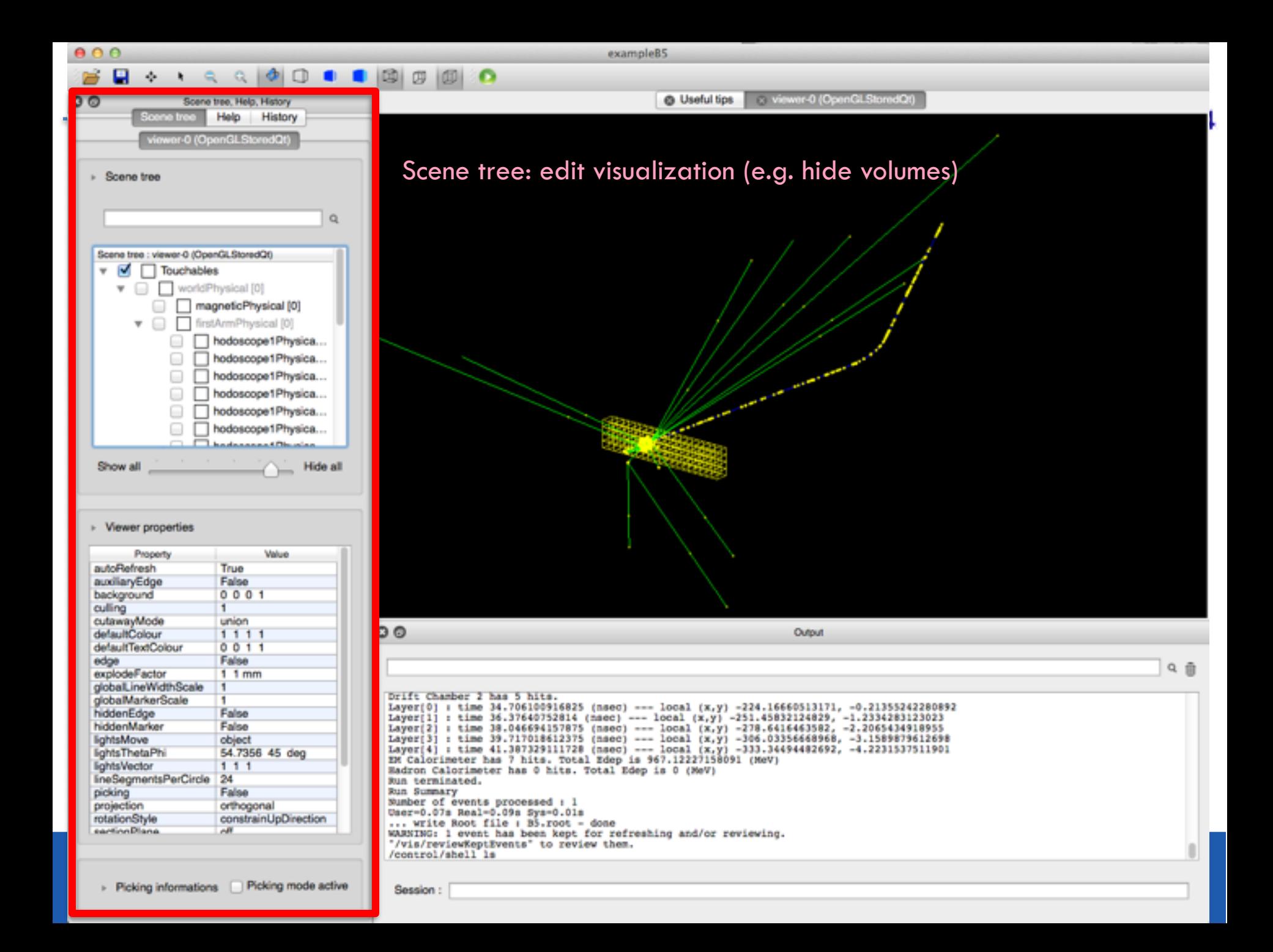

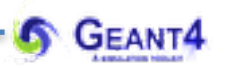

# **TIME TO ADD VISUALISATION OPTION TO OUR APPLICATION**

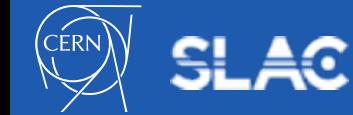

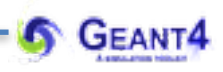

#### **Activate visualisation in the main method**:

- visualization is controlled by the Visualization Manager
- the **G4VisManager** base class (with the RegisterGraphicsSystems() pure virtual method) is available in the **Geant4** toolkit to implement **any graphics system**
- **Geant4** provides the **G4VisExecutive** as one implementation of this interface, that can be used directly in the main method of the application:
	- **include** the default Visualization Manager i.e. **G4VisExecutive**
	- **create** the Visualization Manager object and **initialise** it **before the run**
	- **delete** the Visualization Manager object **at the end** of the application

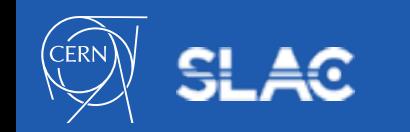

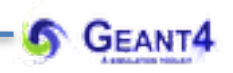

#### **Activate visualisation in the main method**:

• visualization is controlled by the Visualization Manager

// inlcude the default Visualization Manager i.e. G4VisExecutive virtual method) is available in the **Geant4** toolkit to implement **any graphics** 

. . .

- **Geant4** provides the **G4VisExecutive** as one implementation of this interface,
- . . .
- 
- // Add visualization:

// - create a G4VisExecutive object as the Visualization Manager<br>G4VisManager\* visManager = new G4VisExecutive;

 $\frac{1}{1}$  – note, that G4VisExecutive can take a verbosity argument // G4VisManager\* visManager = new G4VisExecutive("Quiet"); // - initialize the Visualization Manager (will handle all vis components) visManager->Initialize();

- . . .
- . . .
- 

// delete the Visualization Manager at the end delete visManager;

**GEANT4 Simple visualisation setup** (the run must be initialised before **/run/initialize):**

```
# Use this open statement to create an OpenGL view: 
/vis/open OGLI 
# 
# Draw the geometry 
/vis/drawVolume 
# 
# Set the World volume ("logic-World") invisible 
/vis/geometry/set/visibility logic-World 0 false 
# 
/vis/geometry/set/colour logic-Target 0 0 0 255 0.3 
/vis/viewer/set/style surface 
# 
# Add axes (orientation) and a scale (size) 
/vis/scene/add/axes 
/vis/scene/add/scale 
# 
# Add (smooth) trajectories 
/vis/scene/add/trajectories smooth 
# 
# Set to accumulate trajectories up to 100 events 
/vis/scene/endOfEventAction accumulate 100
```
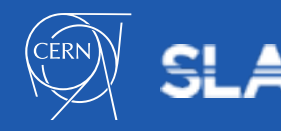